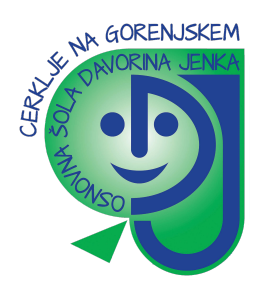

## KAKO ODDAMO NALOGO - BESEDILO

Prijaviš se v spletno učilnico in se postaviš v predmet kjer moraš oddati nalogo.

1. Klikni na nalogo.

Spletni tekst

2. Odpre se Status naloge, kjer na dnu klikneš na gumb **Oddaj nalogo**.

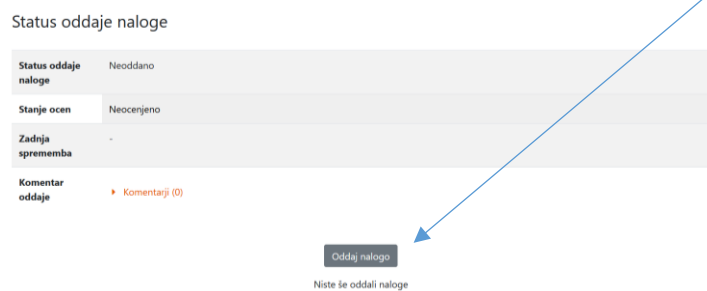

3. Pokaže se ti polje za vnos besedila, kamor zapišeš rešitev naloge in klikneš **shrani spremembe**.

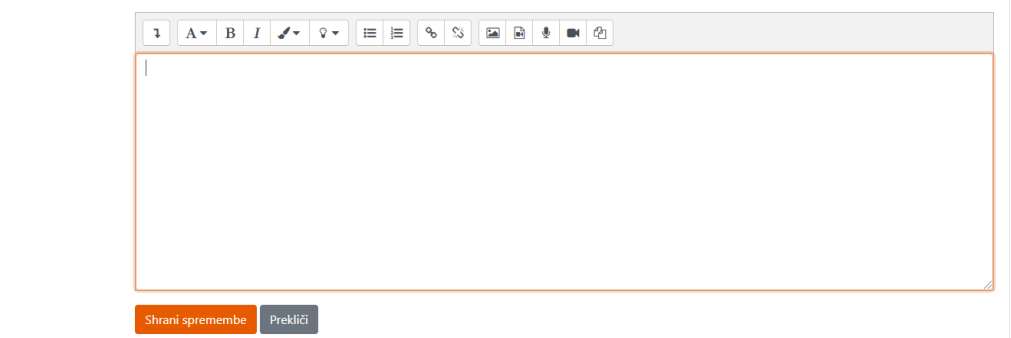

4. Če si nalogo uspešno oddal se prikaže spodnja slika.

Status oddaje naloge

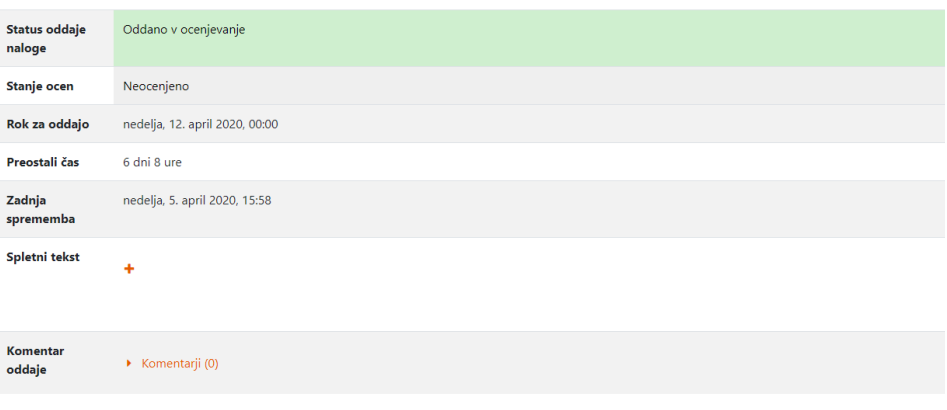